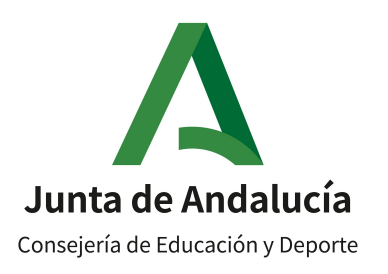

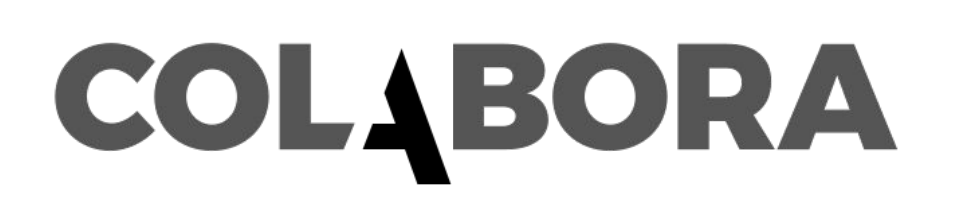

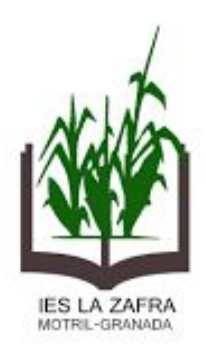

### GRUPO DE TRABAJO **RECURSOS TIC PARA DOCENTES EN FP**

# **ACTUACIÓN 5: CREACIÓN DE CONTENIDO**

Prof: Andrés Jesús Fernández Fernández andresjesusfernandez@ieslazafra.es

#### **¿QUÉ CONTENIDOS VAMOS A TRABAJAR EN ESTA UNIDAD?**

#### **5.1.Canva**

- **A. Acceso.**
- **B. Utilización de diseños existentes.**
- **C. Creación de un Canva.**
- **5.2. Screencast.**

#### **5.1. CANVA.**

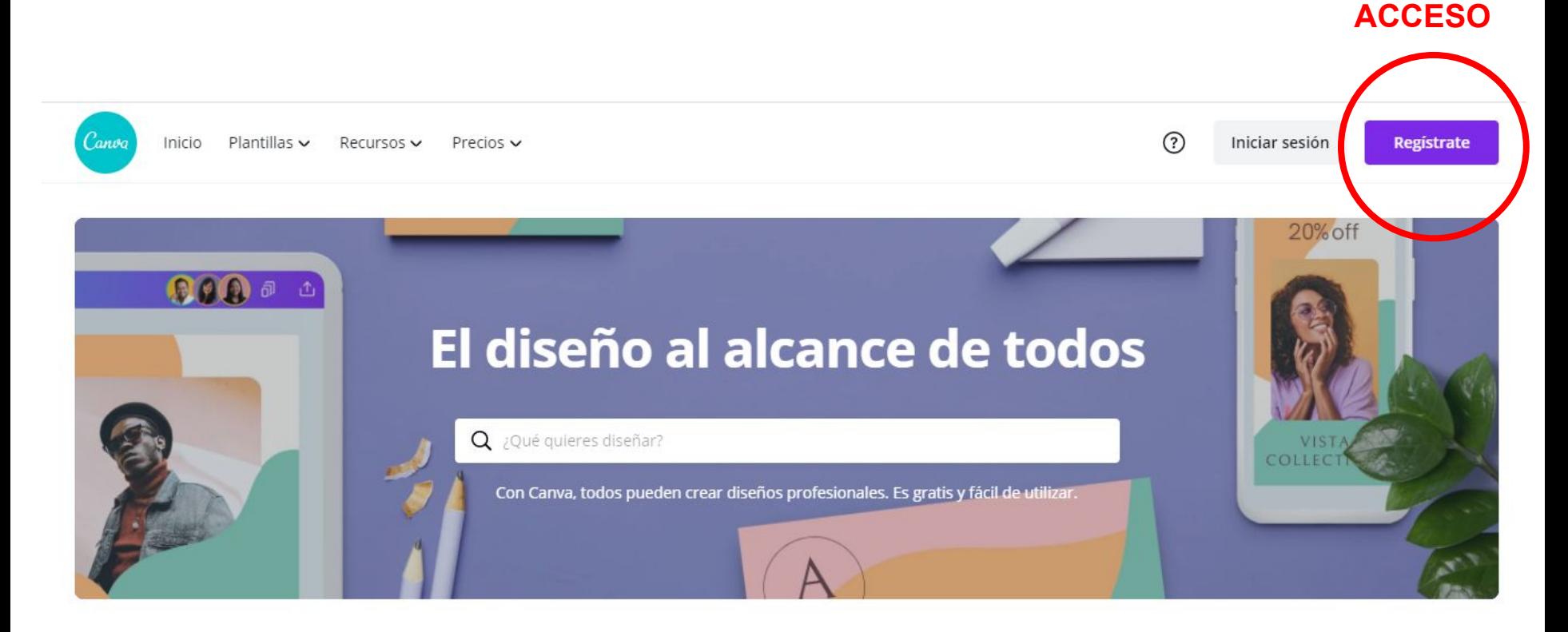

#### Crea un diseño

#### **Puedes crear una nueva cuenta con tu correo electrónico. Elige en el proceso de registro la opción de profesor, para darte algunas ventajas de edición, prueba de versión premium.**

#### **5.1. CANVA.**

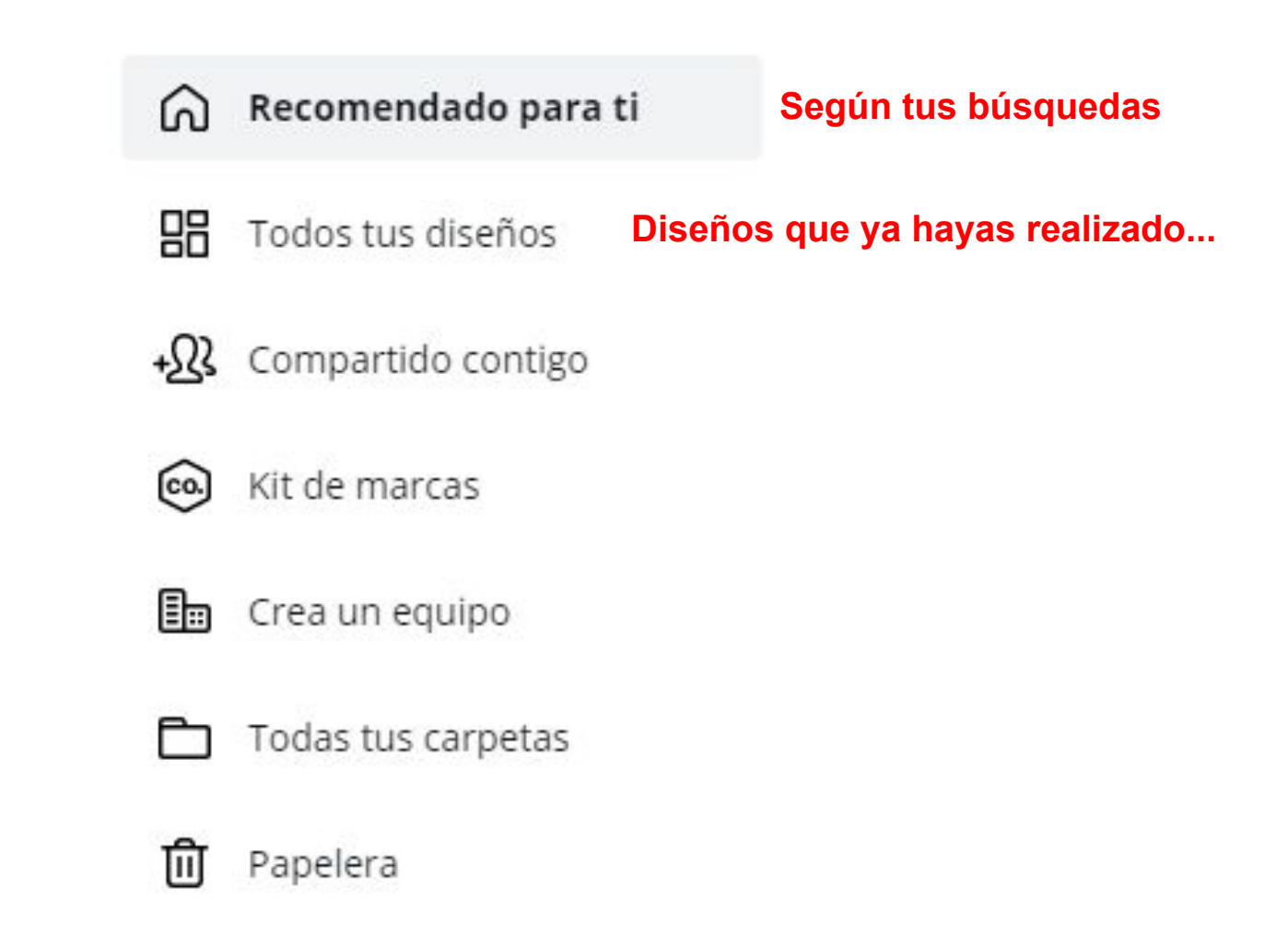

#### **5.1. CANVA.**

#### **Columna lateral izquierda: puedes encontrar pestañas para insertar archivos que subas a la plataforma, modificar los elementos gráficos, insertar dibujos, iconos, fotos, texto, audios...**

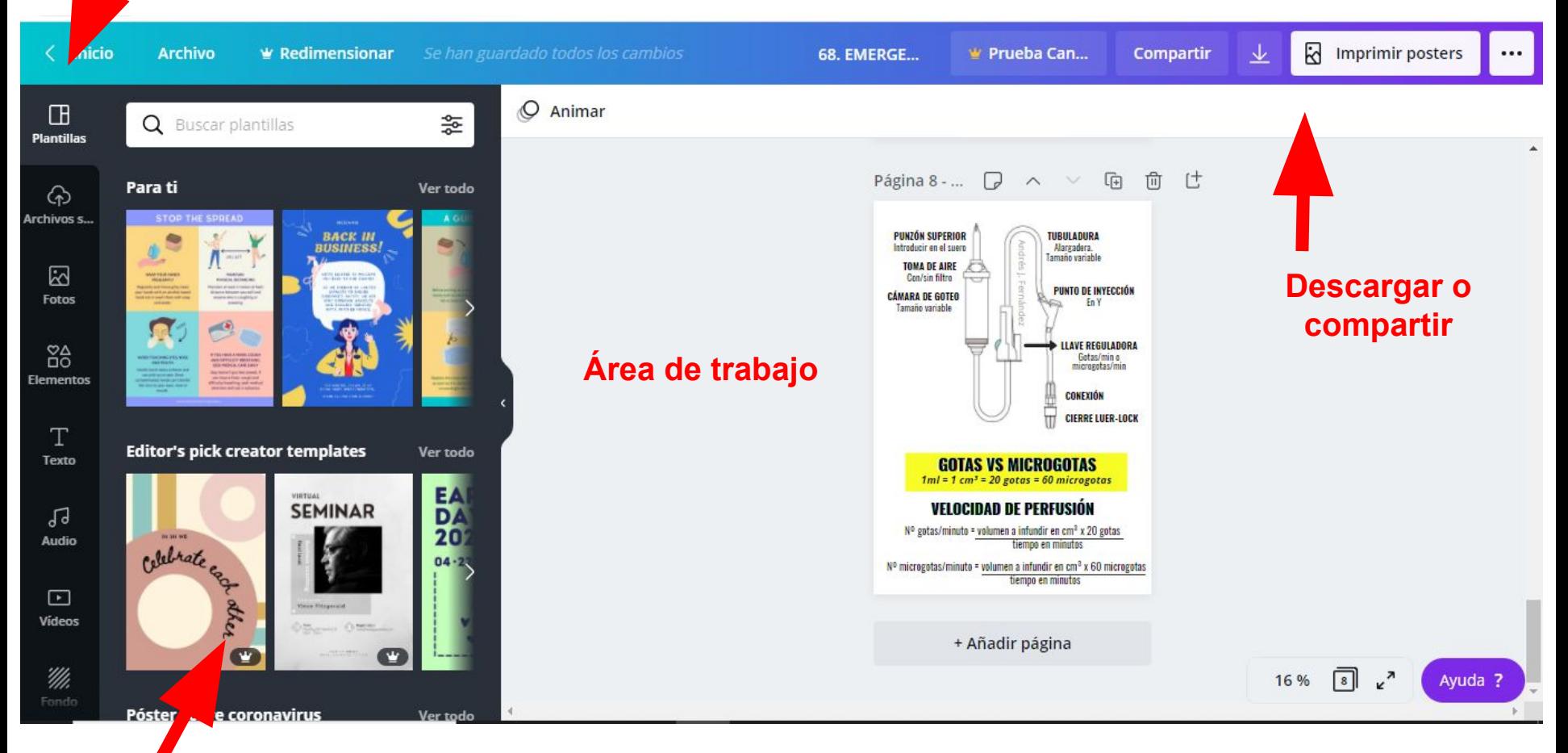

**En esta zona aparecen las propiedades de la pestaña seleccionada.**

#### **5.2. SCREENCAST.**

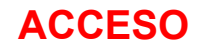

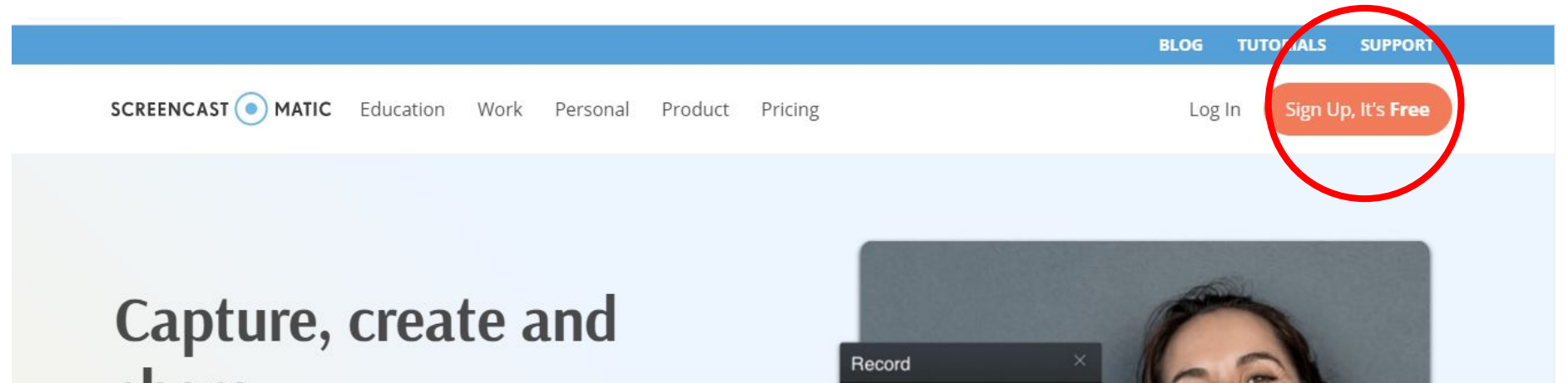

# share.

Our screen capture tools help you easily create, edit and communicate with videos and images. Simple and intuitive tools to share your ideas.

**Record for Free** 

**Try the Video Editor** 

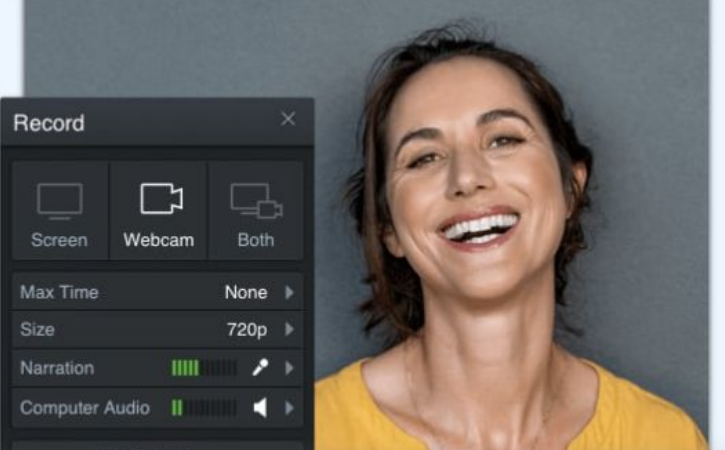

**Si clicas aquí, no hace falta que te registres. Se descarga un ejecutor de programa. Le pinchas para abrirlo, y aparece la grabadora.**

#### **5.2. SCREENCAST.**

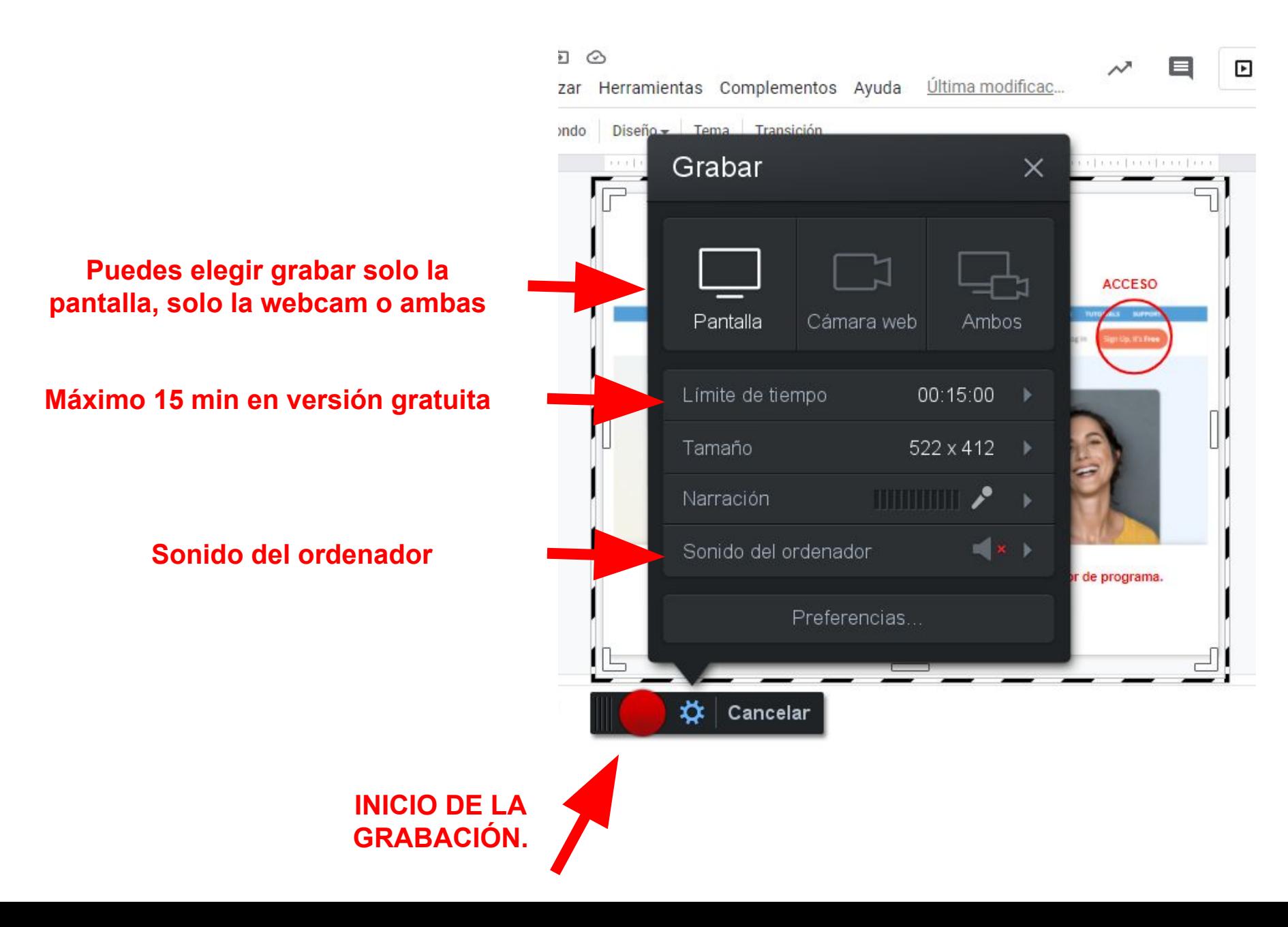

#### **5.2. SCREENCAST.**

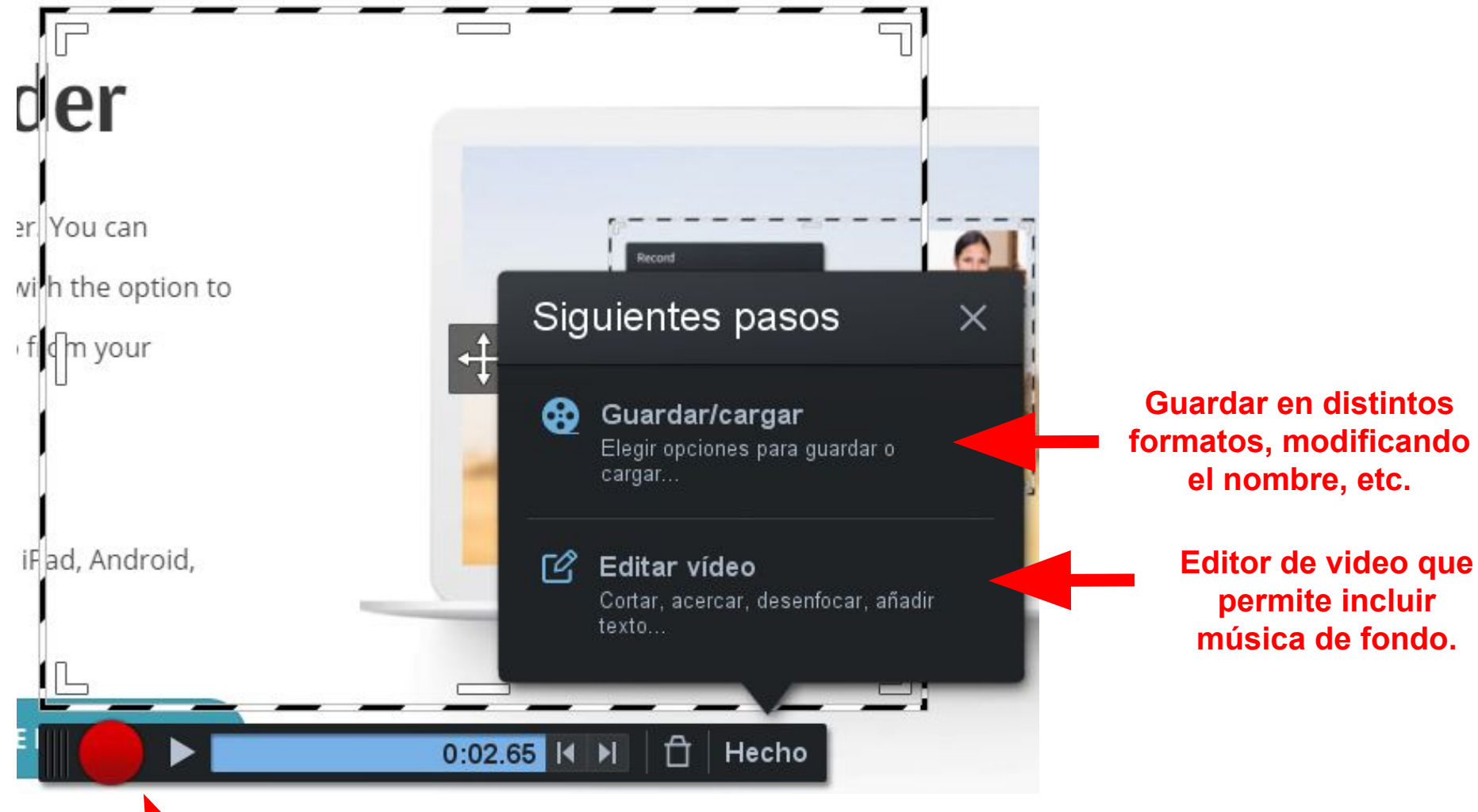

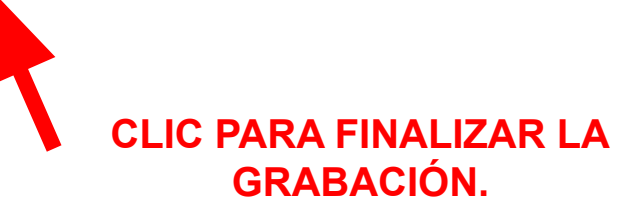

## **ACTIVIDAD**

## **1. Maneja las herramientas abordadas y comenta en el foro las principales dificultades.**

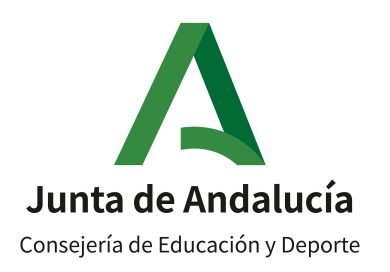

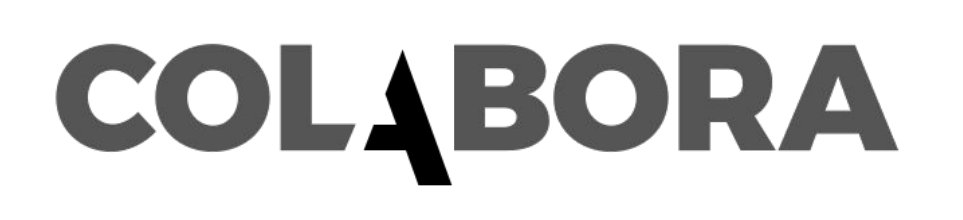

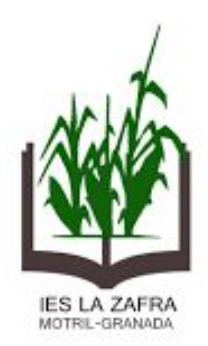

### GRUPO DE TRABAJO **RECURSOS TIC PARA DOCENTES EN FP**

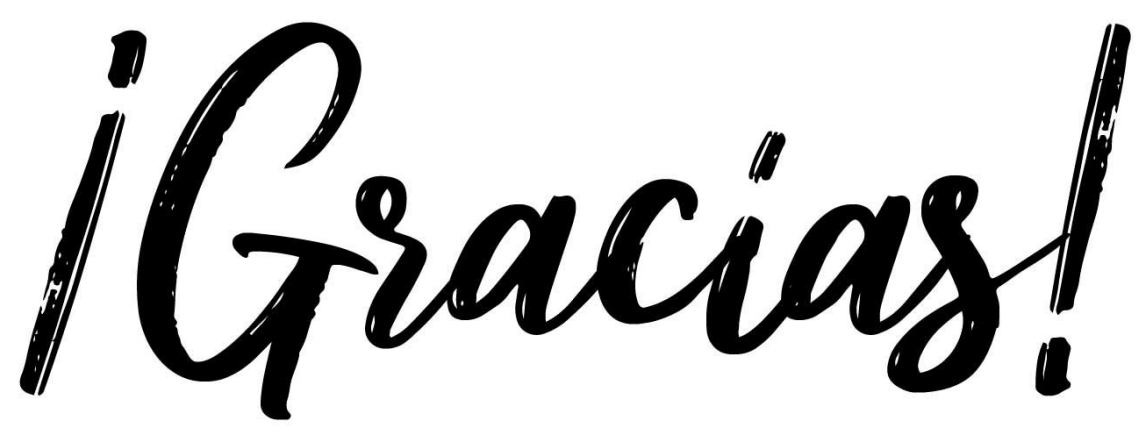

## Prof: Andrés Jesús Fernández Fernández andresjesusfernandez@ieslazafra.es